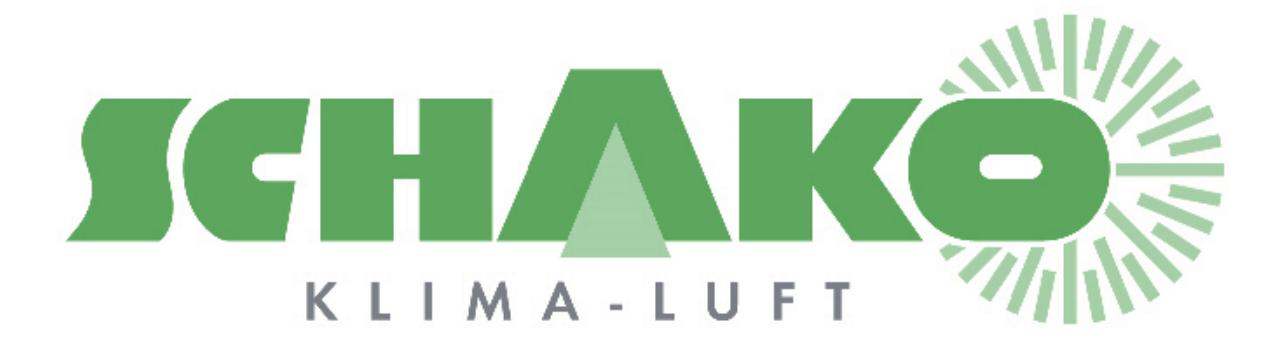

# Easy-P - BACnet

# **LEasyBus®**

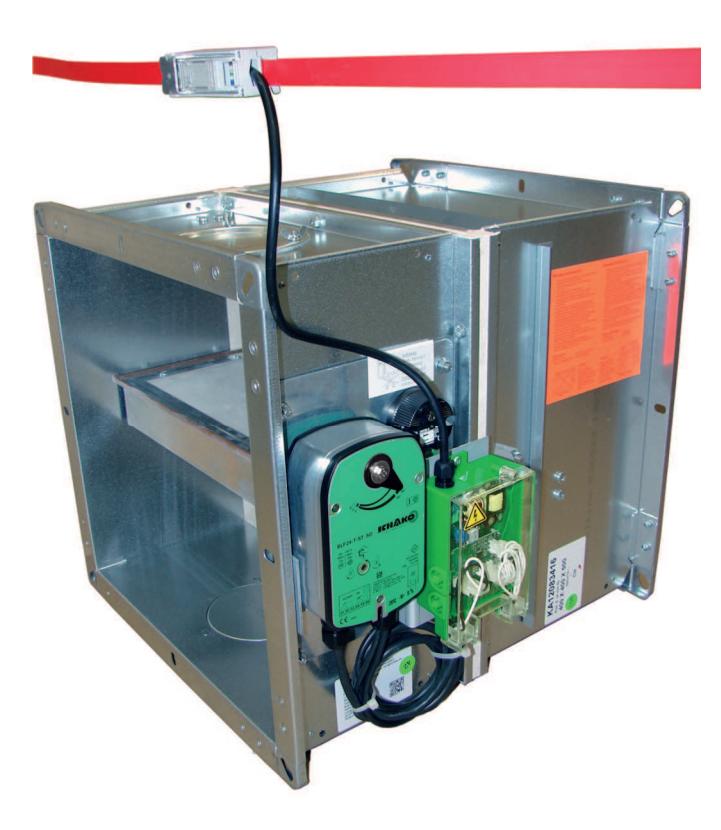

# **Sommaire**

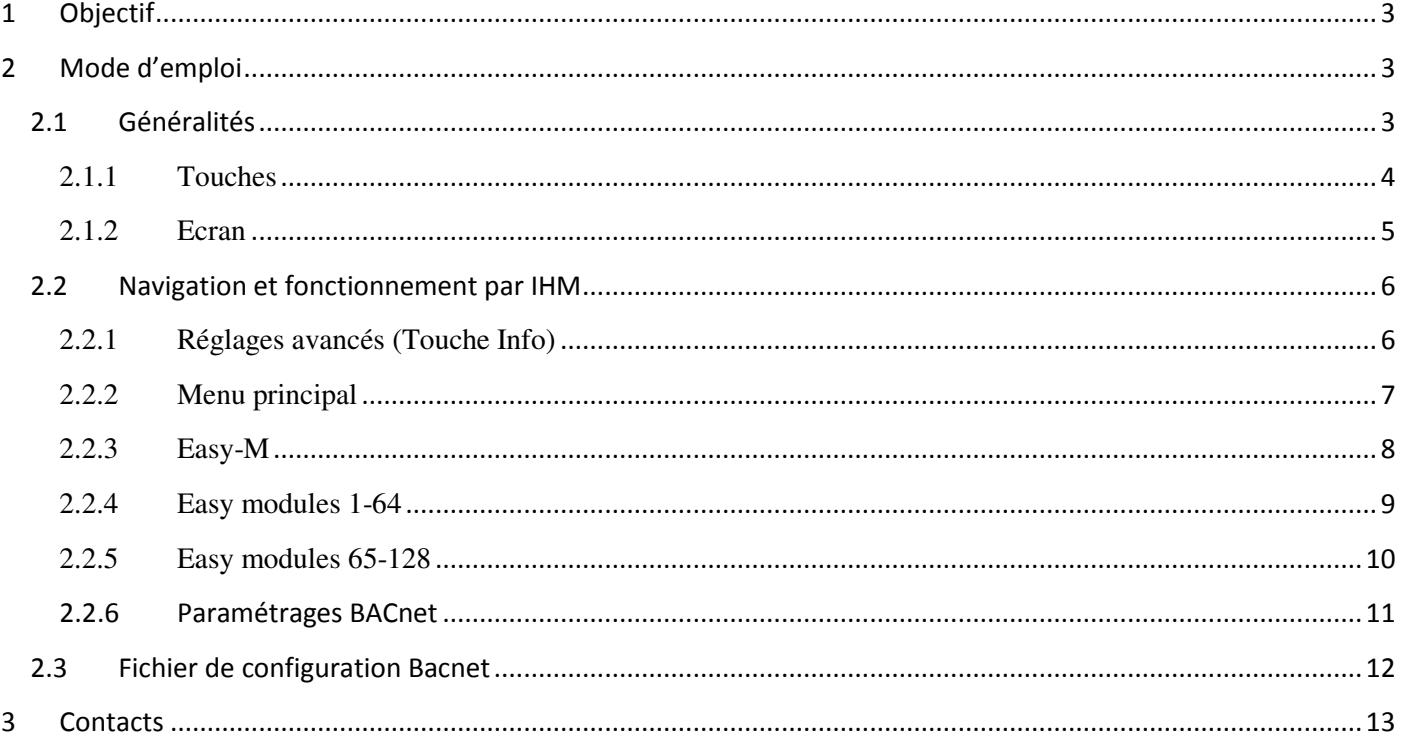

# **1 Objectif**

Ce document a pour objectif de donner une information pour l'utilisation de l'interface homme/machine qui permet de régler la passerelle BACnet.

# **2 Mode d'emploi**

# **2.1 Généralités**

La passerelle BACnet sert d'interface entre le réseau MODBUS provenant du Master EasyBus et un système tierce compatible BACnet.

Les fonctionnalités avancées qu'elle intègre permettent de simplifier la mise en service de l'installation EasyBus.

Une fois les différents modules adressés il est possible de scanner l'installation, d'effectuer des forçages indépendamment par module, de visualiser les alarmes et autres défauts de communication…

L'IHM utilisée comporte un écran de visualisation rétroéclairé et un ensemble de touche pour interagir avec le système.

POL895.51 :

Le boitier est relié au système de commande par un câble d'un mètre.

Le boitier est aimanté et peut facilement être fixé sur une paroi métallique.

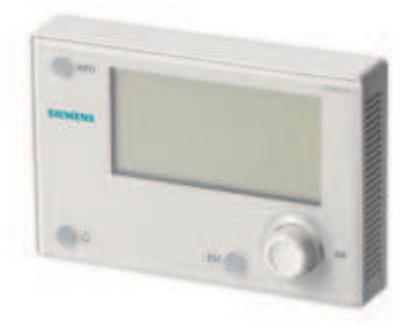

POL638.70 :

Le boitier est intégré au système de commande.

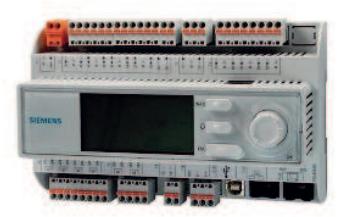

## **2.1.1 Touches**

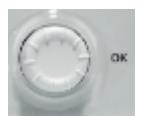

 Bouton rotatif permettant de se déplacer dans les différents menus. Un appui bref correspond à la commande « OK » : confirme la sélection de la fonction indiquée et passe au sous menu suivant.

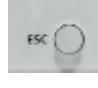

 $\partial$ 

Bouton « ESCAPE » : revient au menu précédent.

Bouton « ALARME » : Allumé rouge si une alarme est présente, un appui permet de d'accéder au menu « Alarmes ».

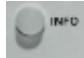

Bouton « INFO » : permet d'accéder au menu réglages avancés.

## **2.1.2 Ecran**

L'écran d'affichage comporte 7 lignes.

Le bouton rotatif permet de se déplacer dans le menu.

L'indicateur de position permet d'indiquer s'il est possible de monter ou descendre dans le menu.

Lorsqu'une fonction est sélectionnée celle-ci est surlignée en noir.

La présence d'une flèche à droite de la sélection indique qu'un appui sur le bouton « OK » entraine un changement de menu.

Lorsque la ligne sélectionnée est entièrement surlignée en noir, l'appui sur le bouton « OK » permet de modifier un paramètre.

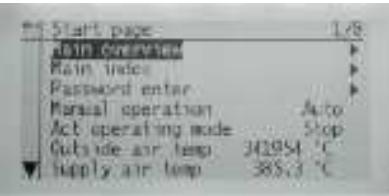

# **2.2 Navigation et fonctionnement par IHM**

L'ensemble des menus se hiérarchise comme suit :

### **2.2.1 Réglages avancés (Touche Info)**

En appuyant sur le bouton « Info » on accède au menu de réglages avancés. Il est possible de s'identifier selon plusieurs niveaux pour utiliser la passerelle.

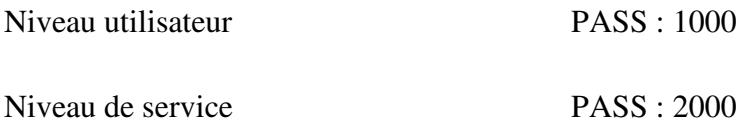

Une fois identifié, il est possible de modifier le mot de passe par le menu Info/Réglages système/Modification mot de passe.

Au niveau utilisateur il est possible de modifier le mot de passe du niveau utilisateur.

Au niveau de service il est possible de modifier le mot de passe du niveau de service et utilisateur.

Si le niveau de service est actif, il est possible de modifier l'heure et la date depuis les menus « Réglage système »

De plus le menu « réglages avancés » permet de modifier la langue de l'interface de la passerelle BACnet. Quel que soit le niveau d'identification, il suffit de modifier le paramètre « HMI langage ».

## **2.2.2 Menu principal**

C'est la page principale. On y retrouve les principales informations du réseau EasyBus, ainsi que les liens vers les menus de paramétrage du master et des modules.

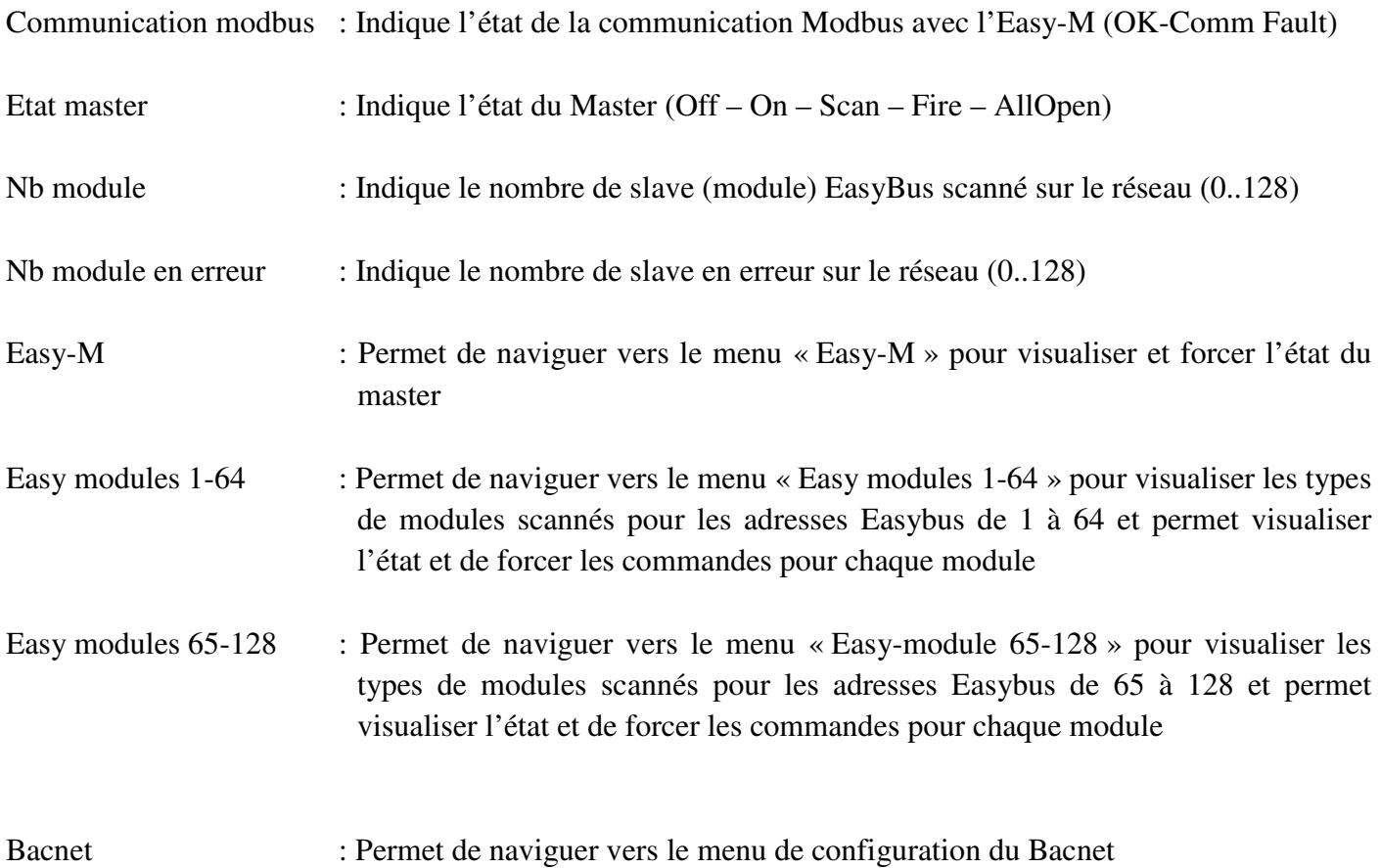

## **2.2.3 Easy-M**

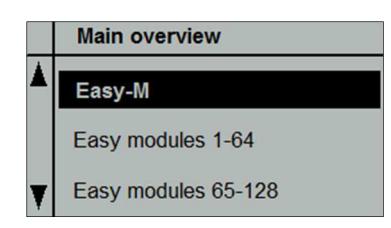

Ce menu permet de visualiser et de modifier les différents paramètres du Master Easy-M.

On retrouve les informations suivantes :

Etat Master : Indique l'état du Master (Off – On – Scan – Fire – AllOpen)

Nb mobule : Indique le nombre de slave (module) EasyBus scanné sur le réseau (0..128)

Nb module en erreur : Indique le nombre de slave en erreur sur le réseau (0..128)

Contact feu : Indique l'état réel du contact feu présent sur la main board de l'Easy-M (OFF - ON). NB : Si le contact est passé à ON, le master reste en mode « feu » tant que l'alarme n'est pas quittancée depuis la passrelle.

Temps de cycle : Indique le temps de cycle du réseau EasyBus en ms. Il correspond au temps pour que l'ensemble des participants du bus répondent.

Le temps de cycle se calcule approximativement de la manière suivante : Temps de cycle =  $(n+1)$  x 100 ms où n est le nombre de slave sur le réseau.

Firmware : Indique la version du firmware du module Easy-M

Les paramètres suivants sont visibles et modifiables si le niveau est « Niveau de service » :

Marche / Arrêt : Permet de forcer le master (priorité BACnet 8) en Stop ou en Start (Off – On – NULL).

Recherche : Permet de forcer le master (priorité BACnet 8) à scanner l'installation et de rechercher tous les modules EasyBus adressé (Off – On – NULL). Tant que la recherche n'a pas était effectuée depuis la passerelle les modules ne sont pas visibles. Depuis la version 8.x et supérieur le scan doit être effectué depuis le master.

Alarme feu : Permet de forcer l'état de l'alarme feu BACnet (priorité 8) (Off – On – NULL). NB : L'alarme feu câblée directement sur le master est prioritaire.

Acquittement feu : Permet de quittancer si une alarme feu est apparue sur le master (Off – On – NULL).

### **2.2.4 Easy modules 1-64**

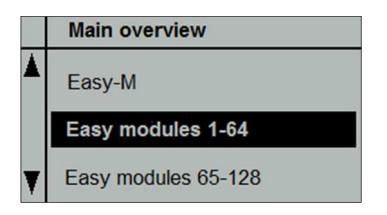

L'ensemble des fonctions d'affichage et de réglage des participants 1 à 64 sont accessibles depuis ce menu. Si des modules EasyBus sont adressés et que le scanne de l'installation est effectué, tous les modules qui ont été identifiés apparaissent en face de l'adresse leur correspondant.

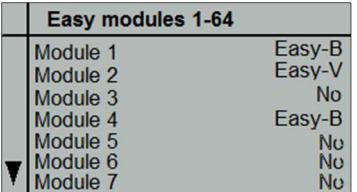

Pour les adresses non utilisés sur le réseau EasyBus le texte « No » est affiché.

Dans l'exemple ci-dessus on peut voir un module Easy-B à l'adresse 1, un autre à l'adresse 4, ainsi qu'un module Easy-V à l'adresse 2. Il est possible de naviguer vers le bas jusqu'au module 64.

#### **2.2.4.1 Module Easy-B**

Lorsqu'un module Easy-B est scanné, il est possible d'interagir avec en le sélectionnant pour accéder à son menu.

On retrouve ainsi :

Etat : Indique l'état du clapet (Transition - Ouvert - Fermé – Erreur Comm – Erreur BAE)

Le paramètre suivant est visible et modifiable si le niveau est au moins « Niveau de service » :

Commande : Permet de forcer la commande du clapet (NULL – Ouvrir - Fermer).

#### **2.2.4.2 Module Easy-V**

Lorsqu'un module Easy-V est scanné, il est possible d'interagir avec en le sélectionnant pour accéder à son menu.

On retrouve ainsi :

Etat : Indique l'état du module (OK - Erreur Comm)

Les paramètres suivants sont visibles et modifiables si le niveau est au moins « Niveau de service » :

Commande VAV1 : Permet de forcer la commande du  $1<sup>er</sup> VAV (*<sup>**</sup> - 0.100%).$ 

Commande VAV2 : Permet de forcer la commande du 2ème VAV (\*\*\* - 0..100%)

Retour VAV1 : Indique la position réelle du 1<sup>er</sup> VAV (0..100%)

Retour VAV2 : Indique la position réelle du 2ème VAV (0..100%)

Sonde 1 : Indique la valeur en Volt de la 1ère sonde du module (0..10V)

Sonde 2 : Indique la valeur en Volt de la 2ème sonde du module (0..10V)

#### **2.2.5 Easy modules 65-128**

Les fonctionnalités à disposition sont exactement les mêmes que pour le menu « Easy modules 1-64 » sauf que l'on accède aux modules adressés de 65 à 128.

### **2.2.6 Paramétrages BACnet**

**Important : Lors d'un changement de paramètre il faut toujours finir par le caractère « # » qui indique la fin la valeur. Il ne faut pas simplement appuyer sur le bouton « ok », dans ce cas des « espace » seront ajoutés et la configuration ne fonctionnera pas.** 

Depuis le menu principal en sélectionnant BACnet on accède au menu de paramétrage du BACnet.

On retrouve ainsi :

- Etat : Indique l'état du BACnet
- Erreur de communication : Indique s'il y a perte de communication

BACnet => Nomn de l'appareil : Nom BACnet de la passerelle (modifiable si niveau de service)

BACnet => ID appareil : ID BACnet de la passerelle (modifiable si niveau de service)

Port : Port de communication BACnet (modifiable si niveau de service)

TCP/IP => Nom WINS : Nom NetBIOS de la passerelle

TCP/IP => Lien : Indique si le câble réseau est branché ou non

DHCP : Indique si le DHCP est actif (modifiable si niveau de service). Actif d'usine.

IP Actuel : Indique l'adresse IP actuelle.

Masque actuel : Indique le masque de sous réseau actuel.

Passerelle actuelle : Indique l'adresse IP de la passerelle sur le réseau IP actuel.

Régler IP : Permet de fixer l'adresse IP si DHCP inactif.

Régler Mask : Permet de fixer le masque de sous réseau si DHCP inactif.

Régler Gateway : Permet de fixer l'adresse IP de la passerelle par défaut sur le réseau IP actuel si DHCP inactif.

Sauver réglage : Permet d'appliquer les paramètres modifiés après le redémarrage.

Général => Version du logiciel: Indique la version du software du module BACnet.

Redémarrage requis : Permet de redémarrer la passerelle une fois les paramètres modifier, il est nécessaire que le menu « Sauver réglage » soit à actif pour enregistrer les modifications.

# **2.3 Fichier de configuration Bacnet**

Lorsqu'un scan du réseau EasyBus est effectué, la passerelle redémarre et génère 2 fichiers de configurations Bacnet avec tous les modules détectés sur le réseau. Ces fichiers peuvent ensuite être importés dans l'automate.

Pour récupérer les fichiers, il est nécessaire que le module Bacnet possède une adresse IP dans le même sous-réseau que l'ordinateur avec lequel on va récupérer les fichiers. Dans Internet explorer, entrer l'adresse suivante ftp:\\xxx.xxx.xxx.xxx\temp (ou xxx.xxx.xxx.xxx est l'adresse IP du module Bacnet). La page suivante s'affiche. Si un mot de passe est demandé il faut entrer le login : **admin** et le password : **SBTAdmin!**

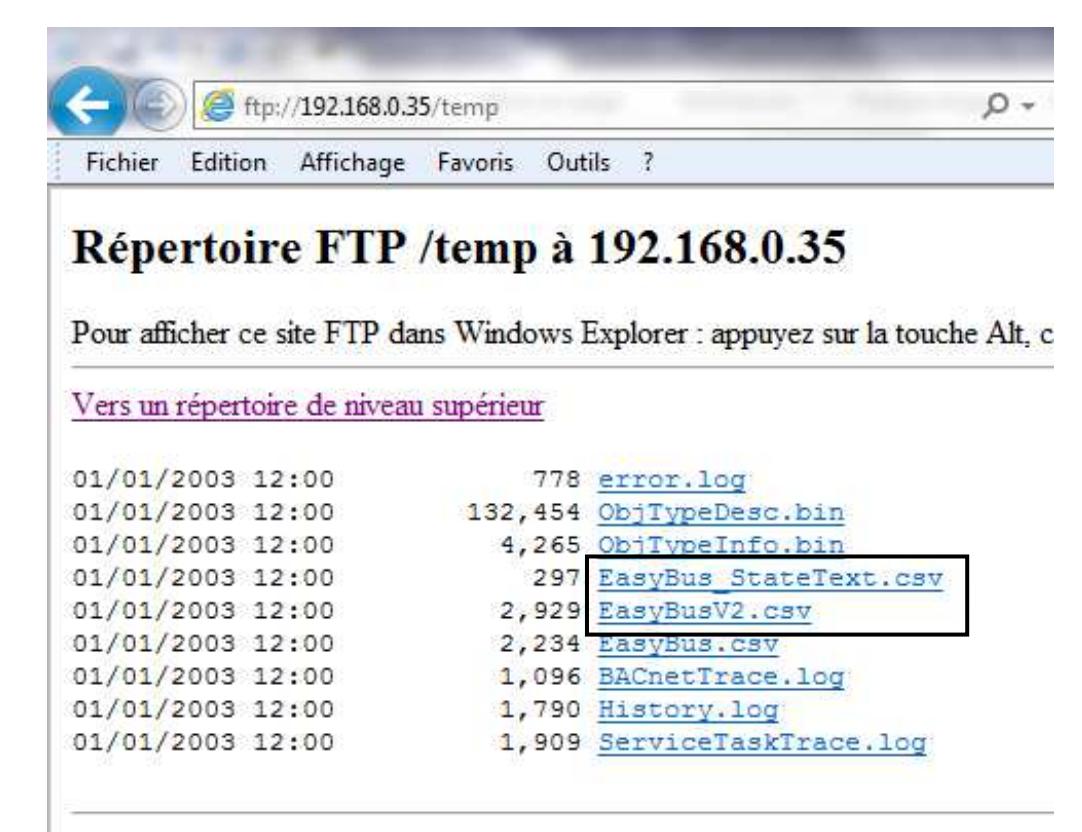

Il faut ensuite récupérer les fichiers « EasyBus\_StateText.csv » et « EasyBusV2.csv » (ou EasyBus correspond au Device Bacnet Name de la passerelle). Ces 2 fichiers peuvent ensuite être importés dans l'automate pour générer automatiquement les objets Bacnet. Il est également possible de se procurer sur le site internet ces 2 fichiers avec tous les modules EasyBus préprogrammé, afin de réaliser la programmation automate avant la mise en service de l'installation EasyBus. Les fichiers sont disponibles à l'adresse suivante dans la rubrique téléchargement : http://www.easybus-system.ch/fr/protocoles/57-bacnet.html

# **3 Contacts**

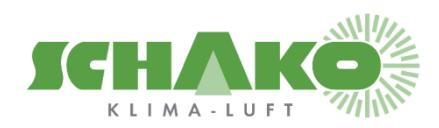

**SCHAKO (Suisse) SA Rue Jean-Prouvé 28 1762 Givisiez Tel. +41 (0) 26 460 88 00 Fax. +41 (0) 26 460 88 05 E-mail: schako@schako.ch**